# به نام خداوند بخشاینده مهربان

# خدمات فنی مهندسی زاگرس

در این بخش میخواهم آموزش جامع تغییر کیلومتر سمند مولتی پلکس را خدمت شما دوستان ارائه بدهم. همان طور که میدانید در سیستمهای شبکه ای گاها به هر دلیلی خواهان تغیر مقادیر کیلومتر در خودرو میشویم. لذا این کار مستلزم یک سری دستورات و توضیحات میباشد که کاربر هنگام انجام هر گونه عملیات بر روی خودرو باید اطالعات کافی در این مورد را بدست بیاورد. سوالات رایجی که هر کسی برای این کار به ذهنش میرسد: -1در خودروهای شبکه ای کیلومتر در کجاها ویا در کدام قسمتهای خودرو ثبت میشود؟ -2برای این کار نیاز به چه نرم افزارهایی هست؟ -3به چه دستگاههایی نیاز هست؟ -4از کجا باید شروع کنم؟ -5پایان کار چگونه باید جمع بندی بکنیم؟ و.....و.... حال خدمت عزیزان مراحل را بطور مفصل توضیح خواهم داد. قبل هر کاری باید به دستگاهها دیاگ وپروگرامر معتبرمجهز باشید.پروگرامرهای زیادی در بازار موجود میباشد که شرکتهای زیادی پشتیبانی میکنند ولی سعی نمایید از نظر قدرت وسرعت باالیی برخوردار باشد. از نظر نرم افزار نیز باید نرافزار تاچو سافت را داشته باشید ویا بعضی پروگرامرها خود تغییرات کیلومتررا محاسبه ودر فایلها اعمال میکند که بستگی باز به خود شما ودستگاه دارد. ابتدا در بدو مراجعه خودرو به شما جهت تغیر کیلومتر با دستگاه دیاگ وارد سیستم شبکه شده وبا توجه به شناسایی نودها.نوع شبکه راباید مشخص نمایید. در سمند سه نوع شبکه وجود دارد -1مولتی پلکس قدیم -2اکوماکس -3مولتی پلکس اس ام اس که در این بخش مولتی پلکس قدیم را شرح میدهم. در این نوع شبکه باید دقت نمایید که کیلومتر در نودهای( پشت آمپر) و(ایسیو موتور) و(نود اف ان) ثبت میشود<sub>.</sub> که در تصویر زیر نشان داده شده البته ایسیو موتور از نوع زیمنس میباشد. زم یک سری دستورات و توضنیحات میباشد که کاربر هنگام انجام هر گونه عملیات بو روی خو<br>تر این مورد را بنست بیاورد.<br>که هر کسی برای این کار به ذهنش میرسد:<br>نیاز به چه نرم افزار هایی هست؟<br>نیاز به چه نرم افزار هایی هست؟<br>نیاز به دست

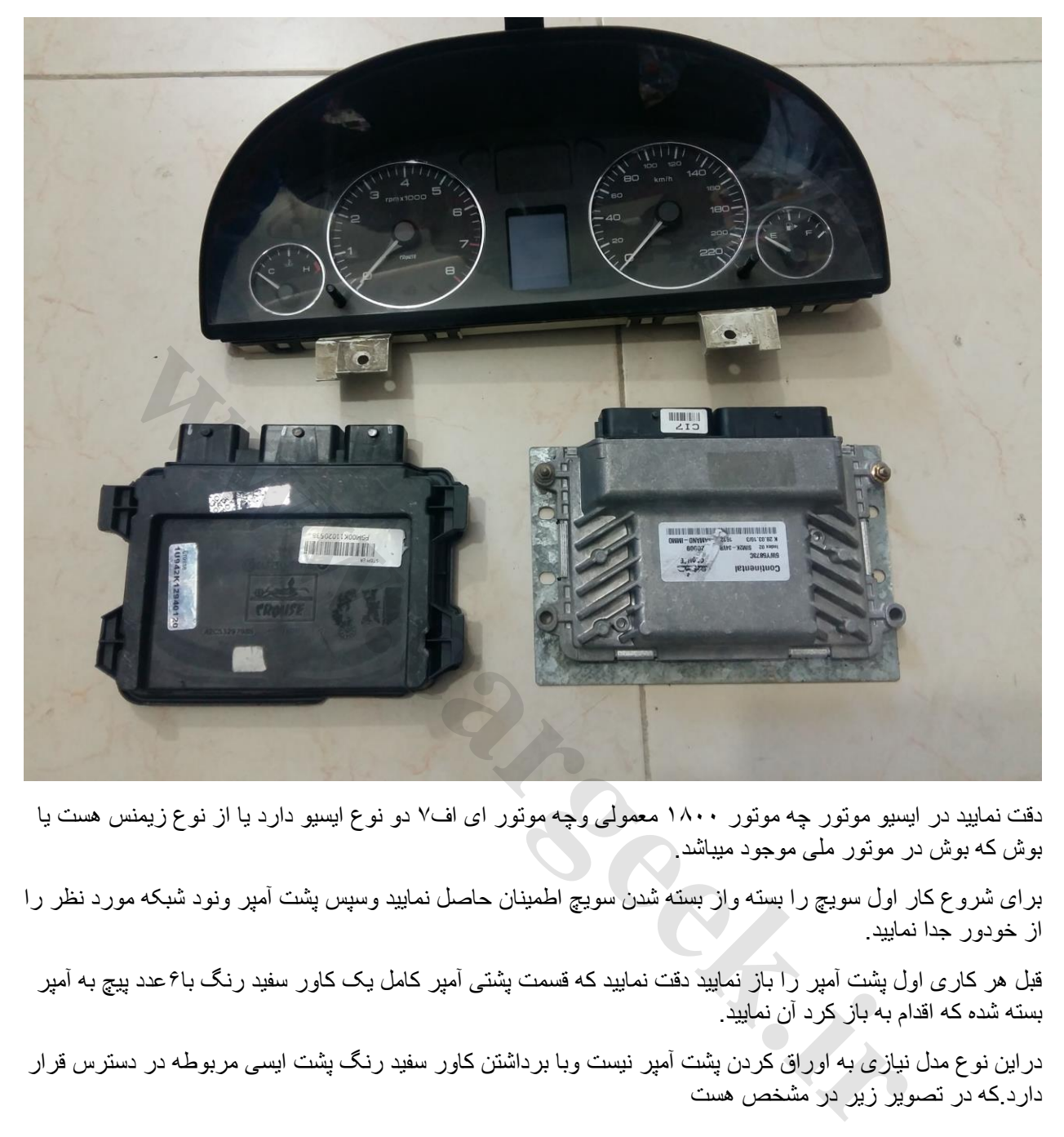

دقت نمایید در ایسیو موتور چه موتور 1011 معمولی وچه موتور ای اف7 دو نوع ایسیو دارد یا از نوع زیمنس هست یا بوش که بوش در موتور ملی موجود میباشد.

برای شروع کار اول سویچ را بسته واز بسته شدن سویچ اطمینان حاصل نمایید وسپس پشت آمپر ونود شبکه مورد نظر را از خودور جدا نمایید.

قبل هر کاری اول پشت آمپر را باز نمایید دقت نمایید که قسمت پشتی آمپر کامل یک کاور سفید رنگ با6عدد پیچ به آمپر بسته شده که اقدام به باز کرد آن نمایید.

دراین نوع مدل نیازی به اوراق کردن پشت آمپر نیست وبا برداشتن کاور سفید رنگ پشت ایسی مربوطه در دسترس قرار دارد.که در تصویر زیر در مشخص هست

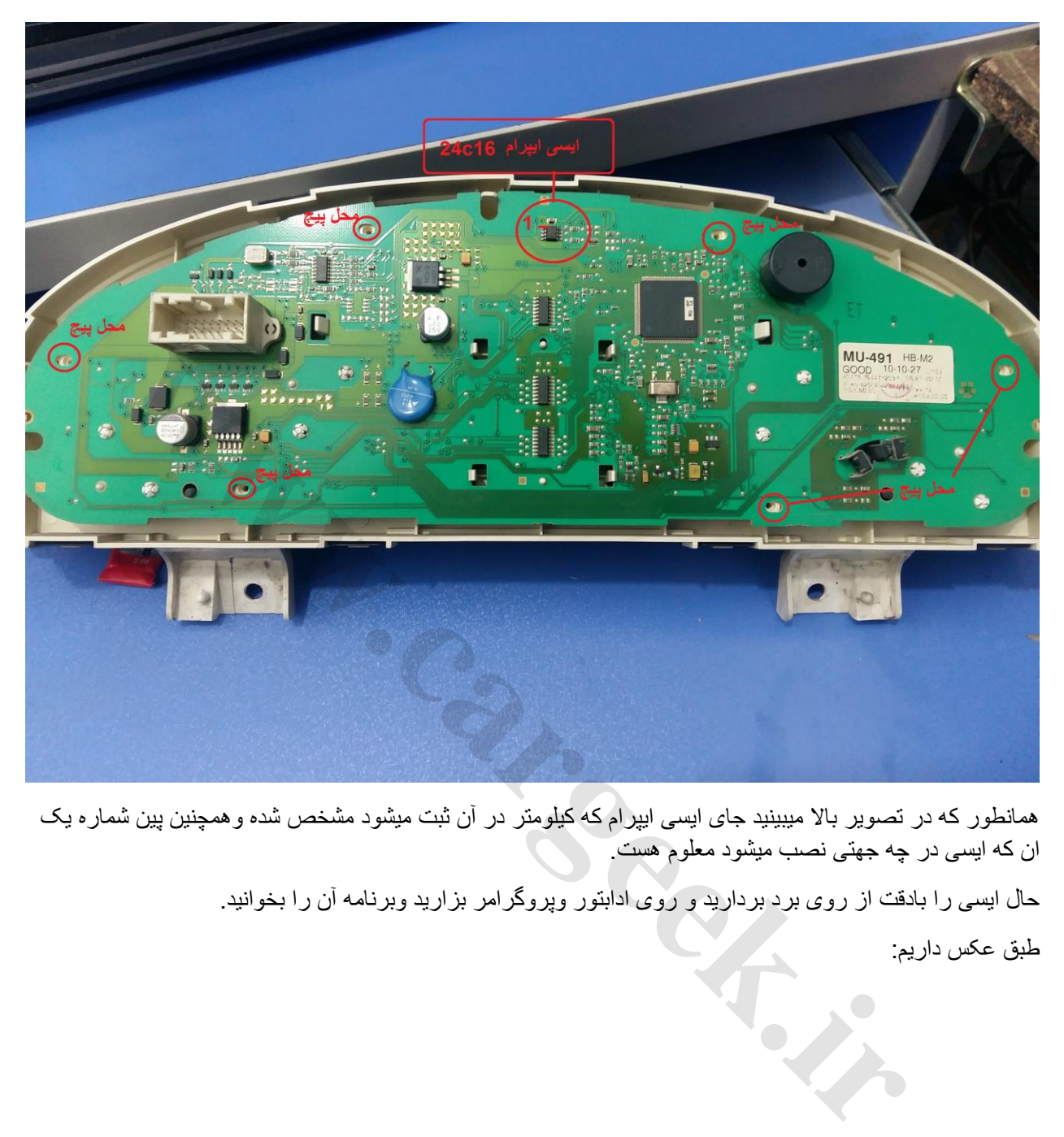

همانطور که در تصویر باال میبینید جای ایسی ایپرام که کیلومتر در آن ثبت میشود مشخص شده وهمچنین پین شماره یک ان که ایسی در چه جهتی نصب میشود معلوم هست.

حال ایسی را بادقت از روی برد بردارید و روی ادابتور وپروگرامر بزارید وبرنامه آن را بخوانید.

طبق عکس داریم:

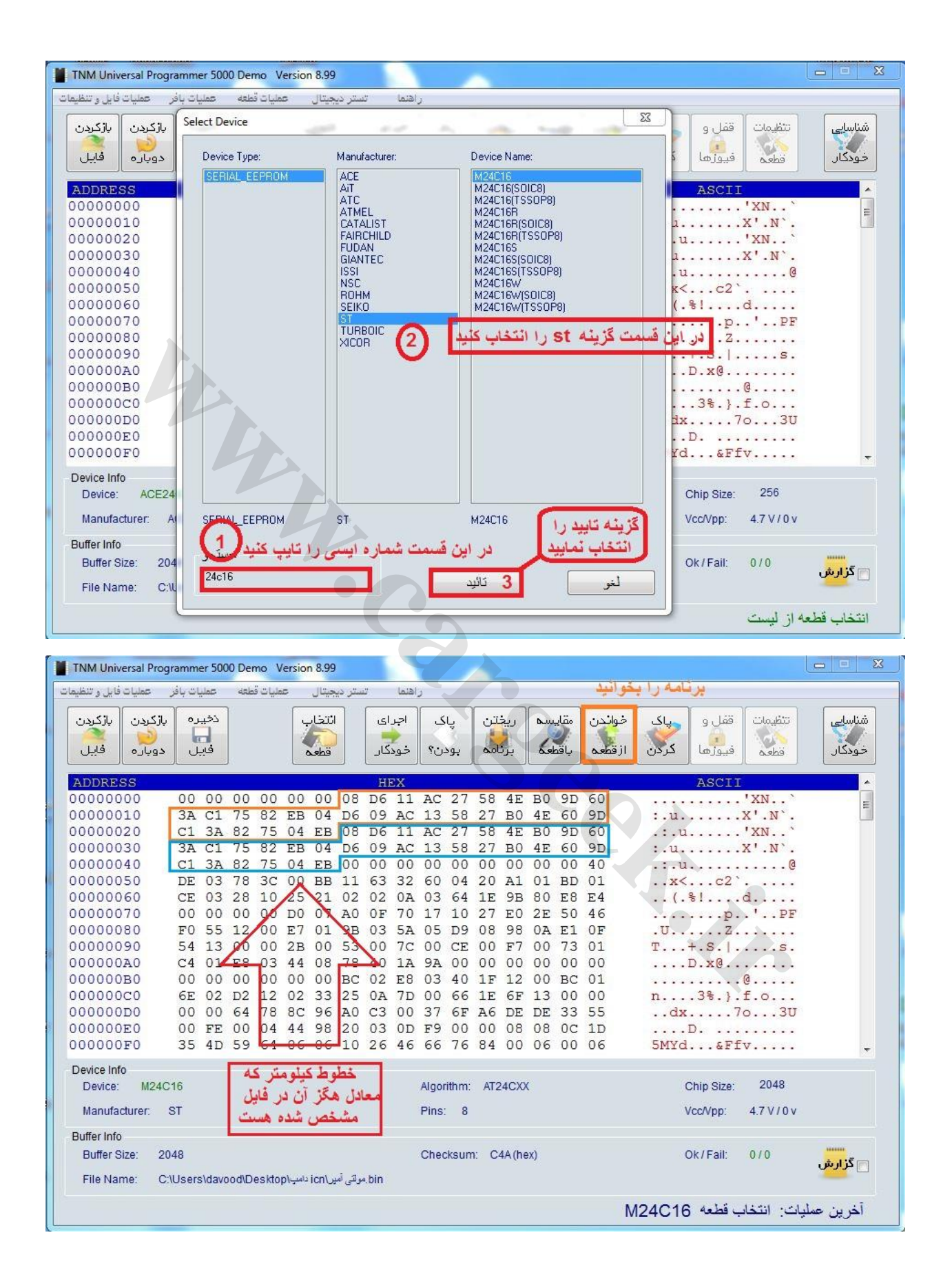

حال نصبت به تصویری از فایل باال داریم که خطوط کیلومتر دوبار در خطوط مشخص شده تکرار شده هست.شما میتوانید با توجه به دستگاهها وپروگرامری که در اختیار دارید معدل کیلومتر دلخواه خودتان را بدست بیارورید ودر خطوط تایپ نمایید. که برای راحتی کاربران یکصد دامپ آماده از هزار تا یکصدهزار کیلومتر را ضمیمه آموزش نمودم.که میتوانید آنرا لود وبرنامه ریزی نمایید ویا میتوانید خطوط را در فایل خودتون تایپ نمایید.

بعد از برنامه ریزی کامل ومقایسه ایسی را در جای خود روی برد با دقت بگزارید ونصب نمایید.

پشت آمپر را بسته وتا اتمام کار بقیه نودها از گذاشتن روی خودرو خودداری نمایید.

مرحله دوم نود (اف ان) هست

در این نود چون کل برنامه روی میکرو ثبت گردیده لذا خطوط کیلومتر برای تغییر مشخص نیست وتنها راه این است که برنامه خام پروگرام واز نو پیکربندی شود پس برای این کار بااستفاده از پروگرامر معتبر که قابلیت جیتگ داشته باشد طبق تصویر زیر سیم های جیتگ را متصل نموده وعملیات تغییر برنامه را طبق دستور دستگاه عمل میکنید.

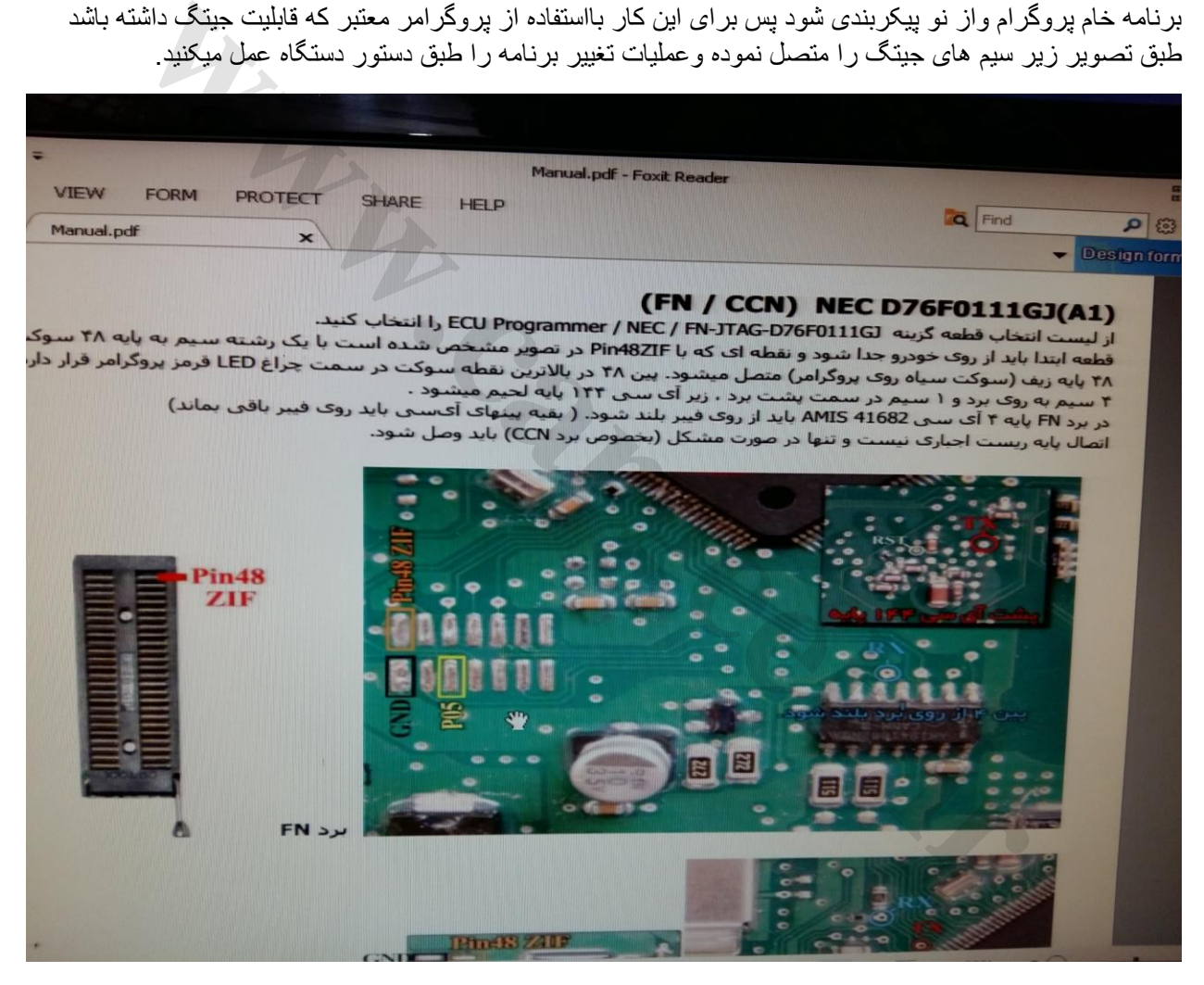

نکته بسیار مهم در این قسمت این هست که شما باید جداگانه برق ومنفی را بصورت مجزا به مدار بدهید یعنی سیمی که به پین40 زیف متصل باید بشود به غیر از ان نیز باید از یک منبع تغذیه 5ولت داشته باشد وپروپ دیگر منبع تغذیه که منفی هست را به قسمت منفی روی برد متصل نمایید تا میکرو فعال وقابلیت برنامه ریزی وتغیر برنامه را داشته باشد.

در تصویر باال با استفاده از پروگرامر طراحان نوین مدار برنامه ریزی انجام شده

(TNM(طراحان نوین مدار

بعد از پروگرام کردن واتمام کارنود از نصب نود تا قبل تغیر کیلومتر ایسیو موتور روی خودرو خودداری نمایید. مرحله سوم برای تغیر کیلومتر ایسیو موتور هست. در سمندهای مولتی پلکس در کل چه معمولی وچه موتور ملی از دو گروه ایسیو استفاده میشود یا زیمنس وکروز هستند یا گروه بوش که همان بوش 7.4.7 میباشد. در ایسیو موتورها روال کار کمی راحت تر هست تنها به این دلیل که شاید در خودروهای بدون شبکه این کار را انجام دادیم ولی باز توضیحات راجع به ایسیو باز گو خواهم نمود. در ایسیوهای زیمنس خطوط کیلومتردر ایسی فلش ثبت میشود که به سه روش قابل تغییر هستند 1برداشتن ایسی که به مراتب این روش قدیمی بوده وگاها برد در این گونه عملیات صدمه میدید. 2 جیتگ کردن که با استفاده از تعدادی سیم به برد متصل وطبق دستورعمل تغییر برنامه اعمال میشد. 3 از طریق کابل وپورت وسوکت دیاگ.)که برخی از پروگرامرها این قابلیت را دارند( که در همه موارد برنامه ایسی فالش را خوانده وخط کیلومتررا تغییر داده وبعد پروگرام میکنیم. در ایسیوهای بوش موتور ملی کیلومتر در ایسی ایپرام به شماره75321 ثبت میشود که باید عملیات تغییر کیلومتر در برنامه همین ایسی انجام شود. بدین صورت که برنامه توسط پروگرامر خوانده ودر قسمت منوی تنظیمات کیلومتررا تغیر میدهیم وسپس عملیات ریختن ومقایسه انجام وایسی روی برد نصب میشود. حه به هزا<sup>س</sup>ب این ارونل هنیمی بوده وحدها بزر در این دونه عصوب صنعه مینید.<br>که با استفاده از تحدادی سوم به بزرد متصل رطبق دسترو عمل تغییر بزرنامه اعمل میشد.<br>در بزنامه اوسی فلاش را خوانده و هم بزر متصل رطبق دسترو عمل تغییر ب

حال هر سه نود تغیر برنامه شده واماده نصب وبستن بر روی خودرو هستند.

بعد از نصب نودها وایسیو موتور سویچ را باز نموده واقدام به دانلود نود )اف ان( نمایید تا عملگرهای مربوطه در نود قابلیت فعال وغیره فعال شدن داشته باشند.

اگر بعد از دانلود نود برخی مشکالت مثال عمل نکردن چراغها و....مواجه شدید نسخه دانلود را تغییر داده وبا نسخه دیگر دانلود نمایید.

توجه داشته باشید در پروسه تغیرات کیلومتر در سیستمهای شبکه ای نصب شده بر روی خودروها اگر به هر دلیلی کیلومتردر یکی از نودها تغییر کند.یا هر یک از نود ها تعویض شود بنابر برنامه ونرم افزار شبکه ای که عملیات پردازش را برعهده دارند عدد کیلومتر به باالترین عدد بصورت اتومات تغییر میکند حال باالترین عدد کیلومتر در هر نودی باشد فرقی ندارد.به همین دلیل هست که برای تغییر کیلومتر)کم کردن( باید نودهای مرتبط به هم همزمان تغییر ویا خام شوند.

نکته هائز اهمیت این هست گاها کیلومتر بنابه درخواست بایدافزایش یابد که برای این کار نیازی به تغییر برنامه هر سه نود نیست کافیه پشت آمپر ویا ایسیوموتور کیلومترش افزایش یابد بصورت خودکار بقیه نودها افزایش می یابد.

امیدوارم این آموزش مفید واقع شود

در پناه حق

بهمن ماه 75

طراح ونویسنده: داوود رفیعی